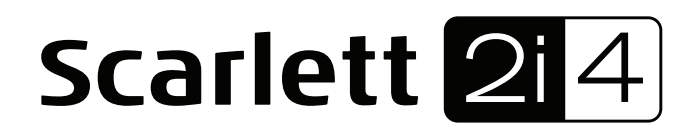

# Guía del usuario

INTERFACE USB MARCA: FOCUSRITE MODELO: MOSC0014 Favor de leer guía de usuario en su totalidad antes de usar su equipo Características Eléctricas Nominales de Consumo. Utiliza un cable de Alimentación de 5 V cc , 50 a 200 mA (Incluido)

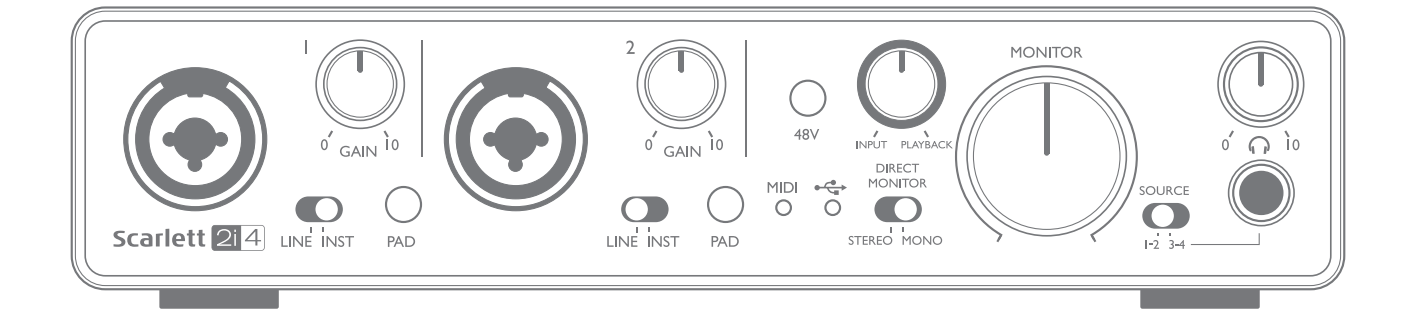

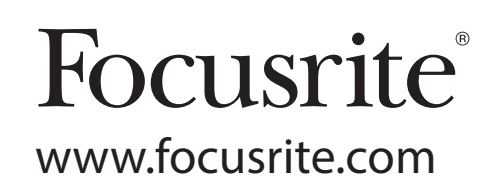

## CONTENIDO

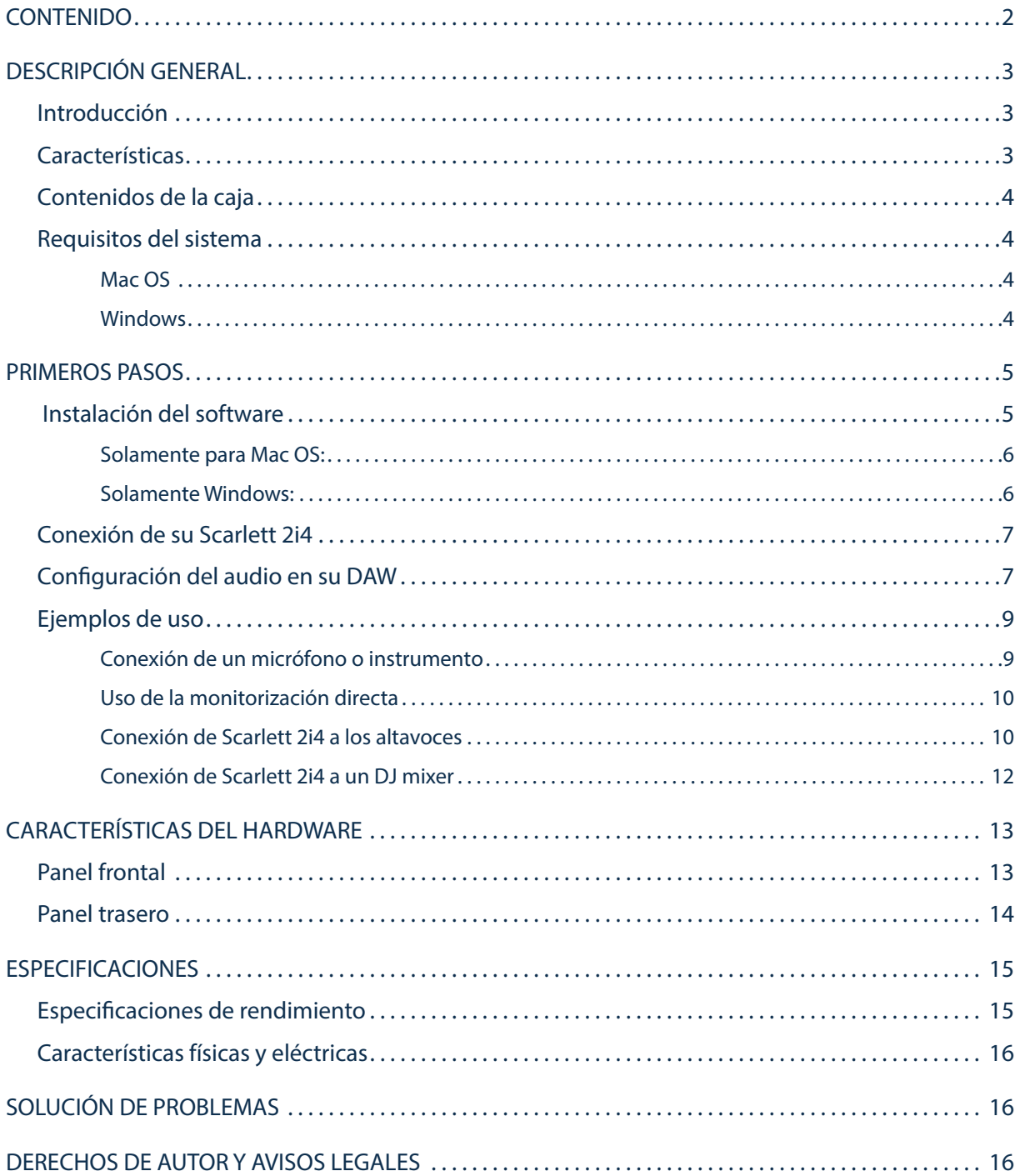

## DESCRIPCIÓN GENERAL

#### Introducción

Gracias por adquirir esta Scarlett 2i4 de segunda generación, miembro de la familia de las interfaces de audio profesionales Focusrite que incorpora preamplificadores analógicos Focusrite de alta calidad. Ahora dispondrá de una solución simple y compacta para enrutar audio de alta calidad a y desde su ordenador.

Durante el desarrollo de la serie de segunda generación de las interfaces Scarlett, hemos mejorado tanto el rendimiento como el conjunto de características, incluyendo soporte para tasas de muestreo de hasta 192 kHz, rendimiento de preamplificador de micrófono mejorado con bajo ruido y abundante ganancia y entradas para instrumentos actualizadas con espacio libre adicional para la grabación de las partes con el nivel de sonido de guitarra más alto sin recorte. Poseen soporte nativo para Mac, es decir, son de tipo plug and play y los usuarios de los dispositivos Mac no necesitarán instalar drivers. También será capaz de descargar nuevos y emocionantes complementos de software una vez haya registrado el producto.

Esta Guía del usuario proporciona información detallada sobre el hardware y le ayudará a comprender exhaustivamente las características operativas del producto. Se recomienda que tanto los usuarios principiantes en la grabación por ordenador como los más experimentados se tomen el tiempo necesario para leer la Guía de usuario de modo que puedan familiarizarse con todas las posibilidades que la Scarlett 2i4 y el software que la acompaña pueden ofrecer. Si las secciones principales de la Guía de usuario no resuelven sus dudas, consulte https://support.focusrite.com/, en donde encontrará un conjunto detallado de las preguntas de soporte técnico más frecuentes.

### **Características**

La interfaz de hardware Scarlett 2i4 proporciona los medios para la conexión de micrófonos, instrumentos musicales o señales de audio a nivel de línea a un ordenador que ejecute Mac OS o Windows. Podrá enrutar las señales de las entradas físicas a su software de grabación de audio/estación de trabajo de audio digital (de ahora en adelante referida en esta guía como "DAW") a un máximo de 24 bits y 192 kHz de resolución; y, de modo similar, la emisión grabada o monitorizada de la DAW aparecerá en las salidas físicas de la unidad.

Las fuentes de audio (micrófonos, instrumentos, etc.) conectadas a las entradas físicas pueden grabarse en la DAW y, a continuación, enrutarse desde su DAW a las salidas físicas. La 2i4 está equipada con cuatro canales de emisión de audio que pueden conectarse a un amplificador y altavoces, monitores activos, auriculares, DJ o cualquier otro tipo de mixer analógico o equipo de audio analógico que desee usar. A pesar de que todas las entradas y las salidas de Scarlett 2i4 se encuentran enrutadas directamente a y desde su DAW para la grabación y reproducción, podrá configurar el enrutamiento en su DAW de modo que se adapte a sus necesidades particulares. La función de monitorización directa le permite oír la reproducción sin efectos de latencia. La 2i4 actúa igualmente como una interfaz MIDI útil entre su ordenador y el resto de equipo MIDI.

Para DJs, las cuatro salidas analógicas posibilitan una salida maestra estéreo y un canal de señal de auriculares al mezclar internamente en un ordenador portátil; alternativamente, posee dos salidas estéreo independientes a su disposición para la conexión a un mixer DJ analógico.

### Contenidos de la caja

Junto con su Scarlett 2i4 encontrará:

- Códigos de activación de software\* para el acceso a los siguientes recursos on-line:
	- Drivers USB 2i4 para Windows
	- Focusrite Red 2 y 3 Plug-in Suite
	- Paquete Softube Time y Tone
	- Pro Tools | First
	- Ableton Live Lite
	- Biblioteca de muestras LoopMasters
	- Estación Novation Bass
	- Guías del usuario en múltiples idiomas
- Cable USB
- Guía de inicio e información de seguridad importante\*

\* información impresa en el interior de la giftbox

### Requisitos del sistema

#### Mac OS

Apple Macintosh con puerto USB en conformidad con USB 2.0 o 3.0 SO: Mac OS X 10.10 (Yosemite) u OS X 10.11 (El Capitan)

#### Windows

Ordenador Windows compatible con puerto USB en conformidad con USB 2.0 o 3.0 SO: Windows 7 (32 o 64 bits), 8.1 y 10

## PRIMEROS PASOS

### IMPORTANTE: USUARIOS DE WINDOWS: ASEGÚRESE DE EJECUTAR EL INSTALADOR ANTES DE CONECTAR SCARLETT 2i4 A SU ORDENADOR.

SCARLETT 2i4 DE SEGUNDA GENERACIÓN POSEE SOPORTE NATIVO PARA MAC Y, POR LO TANTO, NO ES NECESARIO INSTALAR DRIVERS.

#### Instalación del software

Todo el software de Scarlett 2i4, y varios extras potentes y útiles, se encuentra disponible para su descarga desde el sitio web de Focusrite www.focusrite.com/register. Encontrará un "Código de paquete" impreso en la parte interior de la giftbox de su Scarlett 2i4. El número de serie se encuentra en la parte inferior de la unidad. Deberá introducir esta información al acceder a la zona de descargas del sitio web; este procedimiento garantizará que posea las versiones del software más actualizadas.

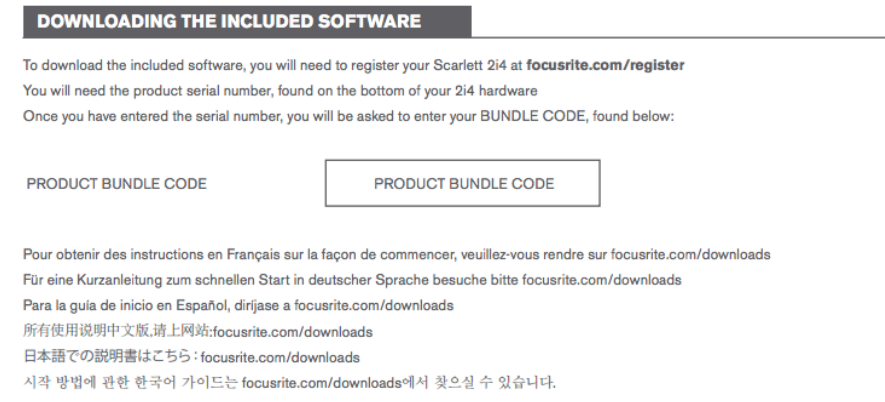

#### 1. Usando su navegador habitual vaya a http://www.focusrite.com/register/.

2. Siga las instrucciones en pantalla, introduzca el número de serie y, a continuación, el código de paquete (XXXXXX-XXXXXX-XXXXXX) en el formulario cuando así se le solicite. Su código de paquete se encuentra impreso en el interior de la giftbox.

3. A continuación podrá acceder a la página "Mis productos", en donde encontrará disponible para su descarga todos los productos de software a los que tiene derecho. Introduzca los códigos de activación cuando sea aplicable.

4. Descargue e instale los drivers de Scarlett 2i4 (Windows solamente). Siga las instrucciones en pantalla.

5. Una vez completada la instalación, reinicie el ordenador.

6. Después de reiniciarlo, conecte Scarlett 2i4 a su ordenador con el cable USB suministrado.

Esta información es correcta y precisa desde mayo de 2016, sin embargo, debido a nuestra política de constante mejora de la experiencia del usuario, está sujeta a cambios. Si considera que algo parece haber cambiado, consulte www.focusrite.com/get-started para obtener la información más actualizada.

#### Solamente para Mac OS:

Su SO debe cambiar automáticamente las entradas y salidas de audio predeterminadas del ordenador a Scarlett 2i4. Para verificarlo, vaya a **System Preferences > Sound** y asegúrese de que las entradas y salidas estén ajustadas en **Scarlett 2i4**. Para más información sobre las opciones de configuración en Mac, abra **Applications > Utilities > Audio MIDI Setup**.

#### Solamente Windows:

Su SO debe cambiar automáticamente las entradas y salidas de audio predeterminadas del ordenador a Scarlett 2i4. Para verificarlo, vaya a: Start > Control Panel > Hardware and Sound > Sound > **Manage Audio Devices** y asegúrese de que '**Default Playback**' y '**Recording**' están ajustados en '**Scarlett 2i4**'

IMPORTANTE - USUARIOS DE WINDOWS: Antes de conectar Scarlett 2i4 a su ordenador, complete la instalación del software tal y como se ha indicado en las instrucciones anteriores. Con ello garantizará que el hardware use los drivers correctos y evitará comportamientos inesperados.

Scarlett 2i4 posee un único puerto USB 2.0 (en el panel trasero). Una vez completada la instalación del software (si fuese necesario), simplemente conecte Scarlett 2i4 a su ordenador usando el cable USB suministrado. Tenga en cuenta que Scarlett 2i4 es un dispositivo USB 2.0 y, por lo tanto, la conexión USB requiere que su ordenador posea un puerto en conformidad con USB 2.0+. No funcionará correctamente con puertos USB 1.0/1.1.

### Configuración del audio en su DAW

Scarlett 2i4 es compatible con cualquier DAW basada en Windows que sea compatible con ASIO o WDM y cualquier DAW basada en Mac que use Core Audio. Después de instalar los drivers (solamente Windows) y de conectar el hardware, podrá comenzar a usar Scarlett 2i4 con la DAW de su elección. Para poder comenzar sin tener una aplicación DAW instalada en su ordenador se incluyen tanto Pro Tools | First como Ableton Live Lite; podrá acceder a ellos una vez haya descargado y activado el software on-line. Para instalar cualquier DAW, descargue y guarde el archivo de instalación deseado desde la página "Mis productos" de Focusrite, tal y como se ha descrito anteriormente en page 5 y, a continuación, ejecútelo siguiendo todas las instrucciones en pantalla.

Las instrucciones de uso de Pro Tools | First y Ableton Live Lite no aparecen indicadas en esta Guía de usuario, sin embargo, ambas aplicaciones incluyen un conjunto exhaustivo de archivos de ayuda. También podrá encontrar recursos adicionales (incluyendo un tutorial de vídeo sobre cómo empezar a usar Ableton Live Lite) en www.focusrite.com/getting-started.

Tenga en cuenta que su DAW podría no seleccionar automáticamente la Scarlett 2i4 como el dispositivo de E/S predeterminado. En dicho caso, deberá seleccionar manualmente '**Scarlett 2i4**' como el driver en la página **Audio Setup**\* de su DAW. Consulte la documentación de su DAW (o los archivos Ayuda) si no está seguro de cómo seleccionar el driver ASIO o Core Audio. El siguiente ejemplo muestra la configuración correcta en el panel **Preferences** de Ableton Live Lite (se muestra la versión Windows).

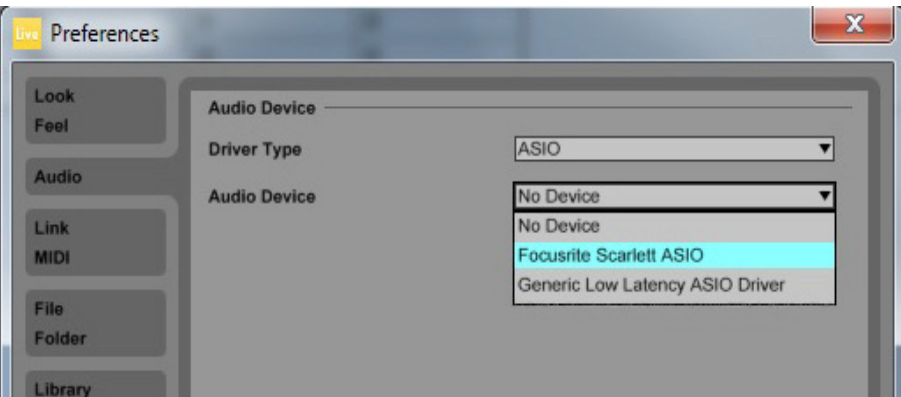

\*Nombre típico. La terminología podría diferir ligeramente en función de la DAW.

Una vez haya establecido Scarlett 2i4 como el dispositivo de audio preferido\* en su DAW, las entradas 1 y 2 y las salidas 1 a 4 aparecerán en las preferencias de E/S de audio de su DAW. En función de su DAW, podría tener que habilitar ciertas entradas o salidas antes del uso. Los siguientes dos ejemplos muestran las entradas 1 y 2 y las salidas 1 a 4 habilitadas en las preferencias de audio de Ableton Lite.

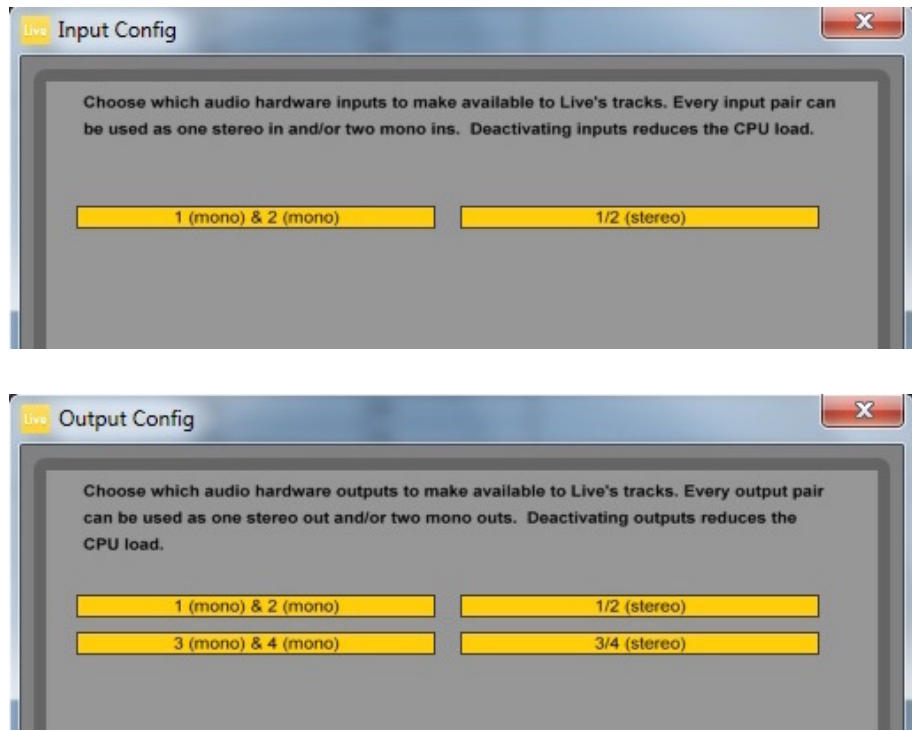

\*Nombre típico. La terminología podría diferir ligeramente en función de la DAW.

### Ejemplos de uso

Scarlett 2i4 es una excelente elección para varias aplicaciones de grabación y monitorización. A continuación se muestran algunas configuraciones típicas.

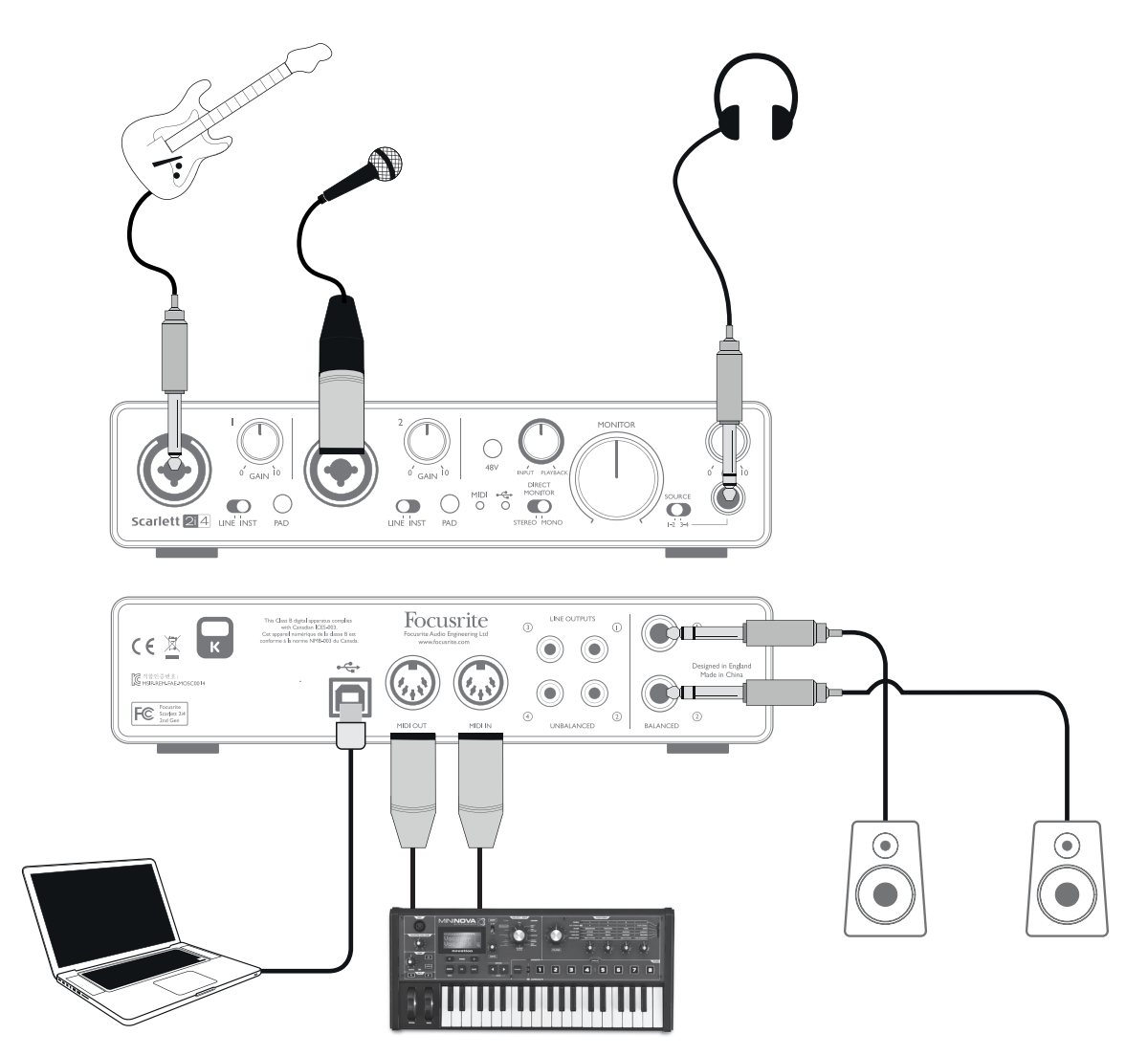

Conexión de un micrófono o instrumento

Esta configuración muestra el ajuste típico para la grabación con software DAW en su Mac o PC. En este ejemplo, podrá grabar en Ableton Live Lite la guitarra a través de la entrada 1 y la voz a través de la entrada 2 mientras monitoriza la reproducción de la DAW a través de los auriculares o altavoces.

Los conectores del panel frontal son de tipo "Combo" y aceptan cualquier conector macho XLR (probablemente ya posea uno en el extremo del cable de su micrófono) o una conexión jack de ¼" (6,35 mm). Tenga en cuenta que Scarlett 2i4 no posee interruptor "Micrófono/línea"; la fase del preamplificador de Focusrite se configura automáticamente para un micrófono al enchufar un XLR en la entrada, y para una línea o instrumento al conectar una conexión jack. Si va a conectar un instrumento musical (por ejemplo, una guitarra) mediante un jack para guitarra bipolar estándar, ajuste el interruptor LINE/INST ubicado al lado del conector en INST, o en LINE si va a conectar una fuente de nivel de línea como, por ejemplo, la salida balanceada de un mixer de audio externo a través de un jack (TRS) tripolar. Tenga en cuenta que el conector Combo acepta ambos tipos de conexión jack.

Si va a usar un micrófono capacitador (condensador), pulse el botón 48Vcc para suministrar alimentación fantasma al micrófono. Si está usando cualquier otro tipo de micrófono, no lo active.

Cada canal de Scarlett 2i4 posee un botón PAD en el panel frontal; pulsarlo reduce la sensibilidad de la entrada en 10 dB. Puede que le resulte útil si está alimentando la entrada desde una fuente de nivel de línea cuando la salida está particularmente "caliente".

#### Uso de la monitorización directa

A menudo habrá oído el término "latencia" en conexión con los sistemas de audio digital. En el caso de la aplicación de grabación DAW simple explicada anteriormente, la latencia es el tiempo que sus señales de entrada tardan en pasar por su software de ordenador y audio y son enviadas de vuelta a través de su interfaz de audio. La latencia puede resultar problemática para aquellos artistas que deseen grabar al mismo tiempo que monitorizan sus señales de entrada.

Scarlett 2i4 posee una opción"Monitorización directa"que soluciona este problema. Ajustar el control del panel frontal DIRECT MONITOR en INPUT enrutará sus señales de entrada directamente a las salidas de monitor principal y auriculares de Scarlett 2i4. De este modo podrá escucharse con cero latencia, es decir, en "tiempo real", junto con la reproducción del ordenador. Las señales de entrada a su ordenador no se verán afectadas de modo alguno por este ajuste.

DIRECT MONITOR es un control de "mezcla" que le permite ajustar su propia mezcla preferida de señales de entrada y reproducción DAW. Cuando gire el control en sentido horario, el nivel de reproducción de la DAW aumentará y el nivel de su señal de entrada disminuirá. En la posición 12 en punto, se obtendrá una mezcla 50/50 de ambas.

Tenga en cuenta que si el control DIRECT MONITOR está ajustado en cualquier otra posición que no sea completamente en sentido antihorario, debe asegurarse de que el software de su DAW no esté ajustado para enrutar su entrada (lo que está grabando actualmente) en su salida. Si lo está, se oirá dos veces, con una señal audible retardada a modo de eco.

La monitorización en directo también puede ajustarse en la operación mono, la cual resultará útil si solamente está grabando un instrumento o voz. Con el interruptor STEREO/MONO ajustado en STEREO, la entrada 1 es enrutada al canal de entrada izquierdo y la entrada 2 al derecho. Este ajuste será ideal si está grabando una fuente estéreo. En el modo MONO, ambas entradas son enrutadas equitativamente a ambos canales y aparecerán en el centro de la imagen estéreo.

#### Conexión de Scarlett 2i4 a los altavoces

Podrá usar cualquiera de las salidas de Scarlett 2i4 para conectar altavoces de monitorización. El usuario puede controlar los niveles de señal de las salidas 1 y 2. Posee salidas de línea balanceadas con conectores jack (TRS) y de phono no balanceadas. Las salidas 3 y 4 se proporcionan solamente en forma no balanceada a nivel fijo, también en los conectores phone (RCA).

Si usa las salidas 1 y 2, la salidas 3 y 4 podrán usarse para otros propósitos como, por ejemplo, conectar un dispositivo de grabación adicional o un par de monitores adicionales. Sin embargo, tenga en cuenta que solamente el nivel de las salidas 1 y 2 se ve afectado por el gran control de volumen MONITOR del panel frontal. Las señales de las salidas 3 y 4 están (completamente) fijadas y, por lo tanto, si las usa para la monitorización, deberá controlar el volumen en la fuente (dentro de la propia DAW) o ajustando el volumen en un amplificador externo.

Los monitores independientes (p. ej., altavoces de ordenador estándar) poseen amplificadores internos con control de volumen, y deben conectarse directamente. Los altavoces pasivos más grandes requerirán un amplificador estéreo adicional; en dicho caso, las salidas deben conectarse a las entradas del amplificador.

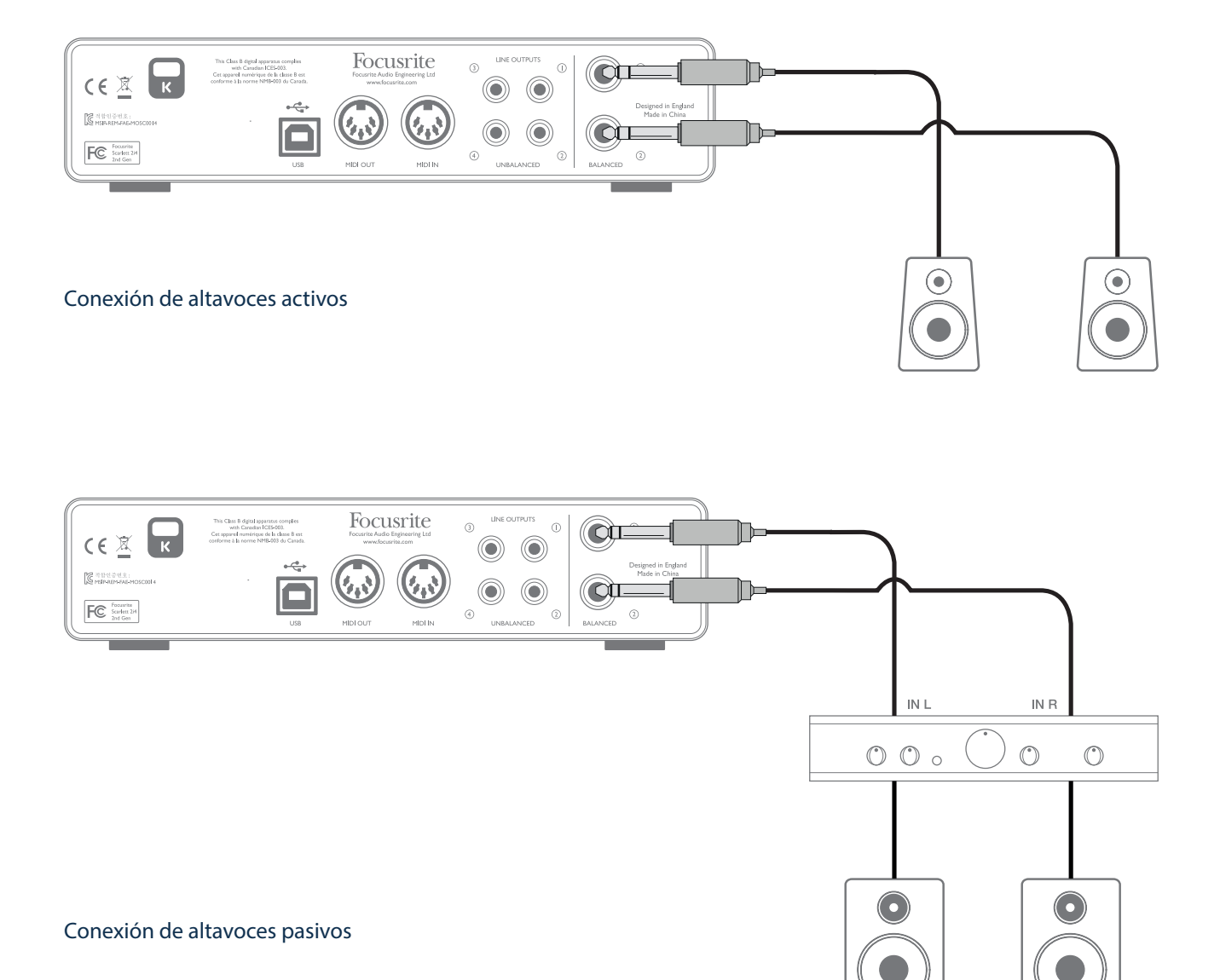

Los amplificadores de consumidor (Hi-Fi) y los monitores activos pequeños típicos tendrán entradas no balanceadas, bien en los conectores phono (RCA) o vía una clavija tripolar de 3,5 mm diseñada para la conexión directa a un ordenador. En cualquiera de los casos, use un cable de conexión adecuado con tomas phono (jacks RCA) en un extremo. Los amplificadores Hi-Fi y los monitores activos poseerán sus propios controles de volumen; úselos para ajustar el volumen de monitorización.

Los amplificadores de potencia profesionales normalmente poseerán entradas balanceadas (bien en conectores jack XLR de 3 pines o tripolares (TRS) de ¼" (6,35 mm); se recomienda encarecidamente usar cables balanceados (twin-and-screen) al conectar estas salidas jack de ¼"/6,35 mm a Scarlett 2i4. Si usa salidas balanceadas, podrá ajustar el volumen de monitorización desde el panel frontal de Scarlett 2i4.

NOTA: ¡Si los altavoces están activados al mismo tiempo que un micrófono, correrá el riesgo de crear un bucle de retroalimentación de audio! Se recomienda apagar (o bajar) los altavoces de monitorización durante la grabación y usar los auriculares durante el overdubbing.

#### Conexión de Scarlett 2i4 a un DJ mixer

Scarlett 2i4 es una interfaz excelente entre un portátil que ejecute software DJ y los canales de un DJ mixer. En esta configuración, las salidas 1 y 2 pueden conectarse a las entradas de línea 1 y 2 de un DJ mixer externo, y las salidas 3 y 4 a las entradas de línea 3 y 4. Al realizar la conexión de este modo, podrá acceder con facilidad a todas las características del mixer, como por ejemplo los ecualizadores y crossfading. Sin embargo, tenga en cuenta que deberá ajustar el control de nivel del monitor del panel frontal al máximo. De lo contrario, las salidas 1 y 2 se encontrarán en un nivel más bajo que las salidas 3 y 4.

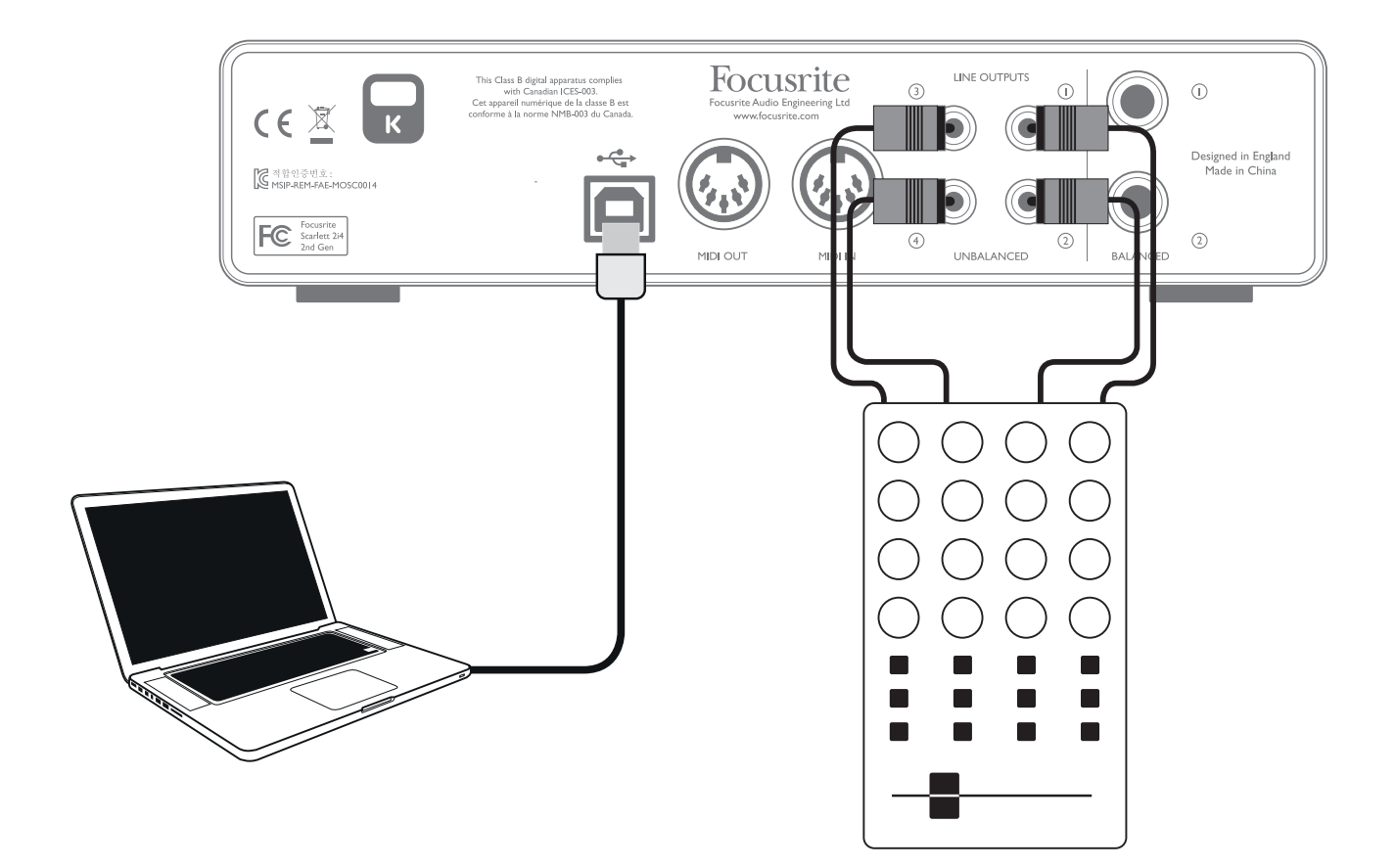

## CARACTERÍSTICAS DEL HARDWARE

### Panel frontal

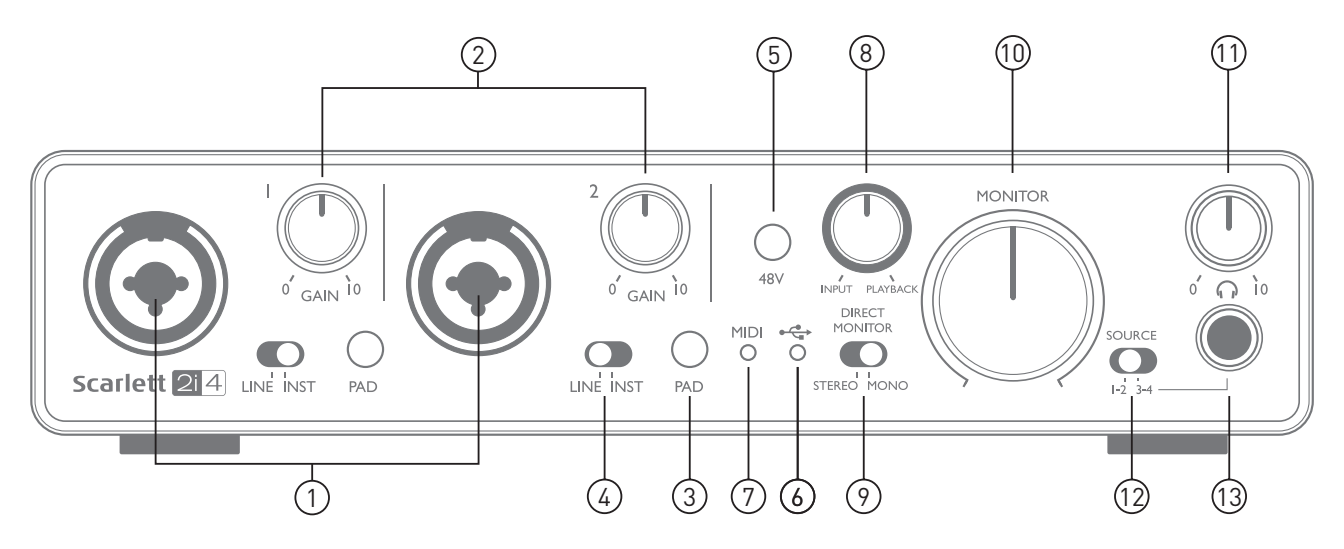

El panel frontal incluye los conectores de entrada para las señales de micrófono, línea e instrumento además de los controles de monitorización y ganancia de entrada.

- 1. Entradas 1 y 2 Conectores de entrada de tipo "Combo". Conecte señales de micrófonos, instrumentos (p. ej., guitarras) o de nivel de línea mediante jacks XLR o de ¼" (6,35 mm) según sea necesario.
- 2. GAIN 1 y GAIN 2 Ajuste la ganancia de entrada de las señales de entrada en las entradas 1 y 2 respectivamente. Los controles de ganancia poseen 'anillos' LED bicolores concéntricos que confirman el nivel de la señal: verde indica un nivel de entrada de un mínimo de -24 dBFS (es decir, 'señal presente'). El anillo se vuelve rojo cuando el nivel de la señal alcanza los 0 dBFS.
- 3. PAD Pad de 10 dB para cada entrada. Pulsar este botón reduce la sensibilidad de la entrada; usar al alimentar la entrada con una señal de nivel particularmente alto.
- 4. LINE/INST Interruptores de nivel de instrumento/línea para cada entrada. Modifican la ganancia para adaptarse a las señales de nivel de instrumento o línea.
- 5. 48V cc– Interruptor de alimentación fantasma para entradas de micrófono. Habilita la alimentación fantasma de 48 Vcc en los contactos XLR de ambos conectores Combo.
- 6. USB LED Se ilumina cuando la unidad recibe alimentación bus USB y el ordenador confirma su conexión y funcionamiento correcto.
- 7. MIDI LED Se ilumina cuando el puerto MIDI IN recibe datos MIDI.
- 8. DIRECT MONITOR Control giratorio de "mezcla" que le permite ajustar su mezcla de monitor como compensación de la(s) señal(es) de entrada y la reproducción de la DAW.
- 9. STEREO/MONO Selecciona si las entradas se suman a mono para la monitorización.
- 10. MONITOR Control de nivel de salida del monitor principal. Ajusta el nivel de salida en las salidas balanceadas (panel trasero) de los canales 1 y 2 en ambos conectores TRS y RCA (phono).
- 11. Nivel de auriculares Ajusta el nivel de salida en la salida de auriculares estéreo del panel frontal.
- 12. Headphone SOURCE Le permite seleccionar si la salida de los auriculares se alimenta desde las salidas 1 y 2 o desde las salidas 3 y 4 (como parejas estéreo; modificada por el ajuste de [9]).
- 13. Salida de auriculares Jack de salida TRS de ¼" /6,35 mm Conecte aquí sus auriculares estéreo.

### Panel trasero

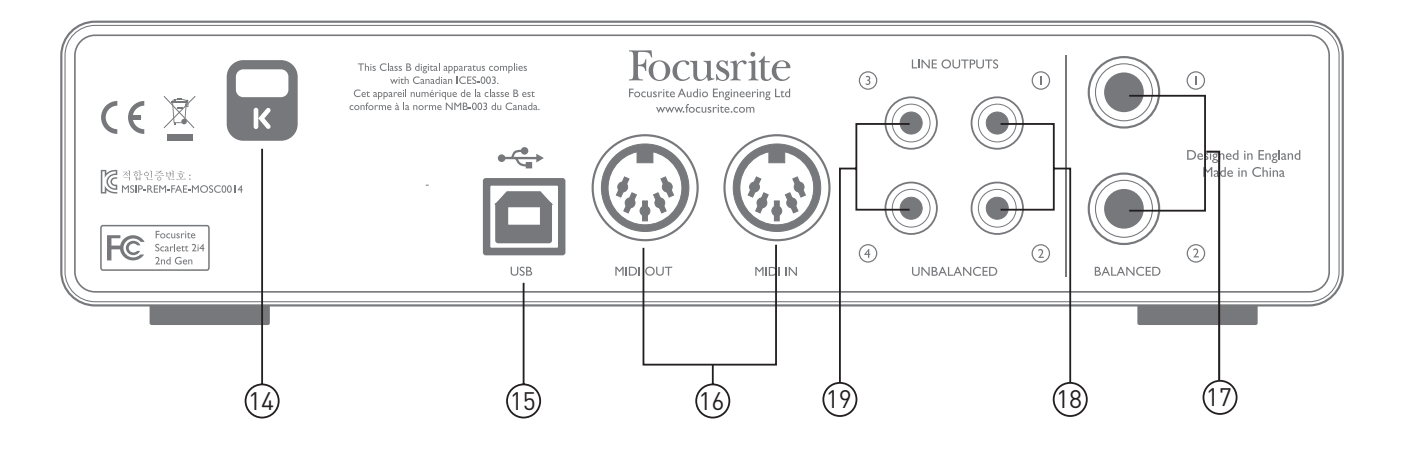

- 14. K (bloqueo de seguridad Kensington) asegure su Scarlett 2i4 a una estructura adecuada si así lo desea. Consulte http://www.kensington.com/kensington/us/us/s/1704/kensington-security-slot. aspx para más información sobre el uso de esta función.
- 15. Puerto USB 2.0 conector de tipo B; conecte su ordenador con el cable suministrado.
- 16. MIDI IN y MIDI OUT Conectores DIN estándar de 5 pines para la conexión de equipo MIDI externo como, por ejemplo, teclados y módulos de sonido. Scarlett 2i4 proporciona una útil interfaz MIDI con su DAW, lo que evita tener que usar una tarjeta MIDI de ordenador.
- 17. LINE OUTPUTS 1 y 2 2 x conectores jack TRS de ¼" (6,35 mm); nivel de salida +10 dBu (variable), balanceados electrónicamente. Pueden usarse tomas jack TRS de ¼" /6,35 mm (conexión balanceada) o TS (conexión no balanceada).
- 18. LINE OUTPUTS 1 y 2 2 x conectores phono (RCA); salidas no balanceadas, nivel +5,5 dBu (fijo). Estos conectores transportan siempre la misma señal que [17].
- 19. LINE OUTPUTS 3 y 4 2 x conectores phono (RCA); salidas no balanceadas, nivel +5,5 dBu (fijo).

## ESPECIFICACIONES

## Especificaciones de rendimiento

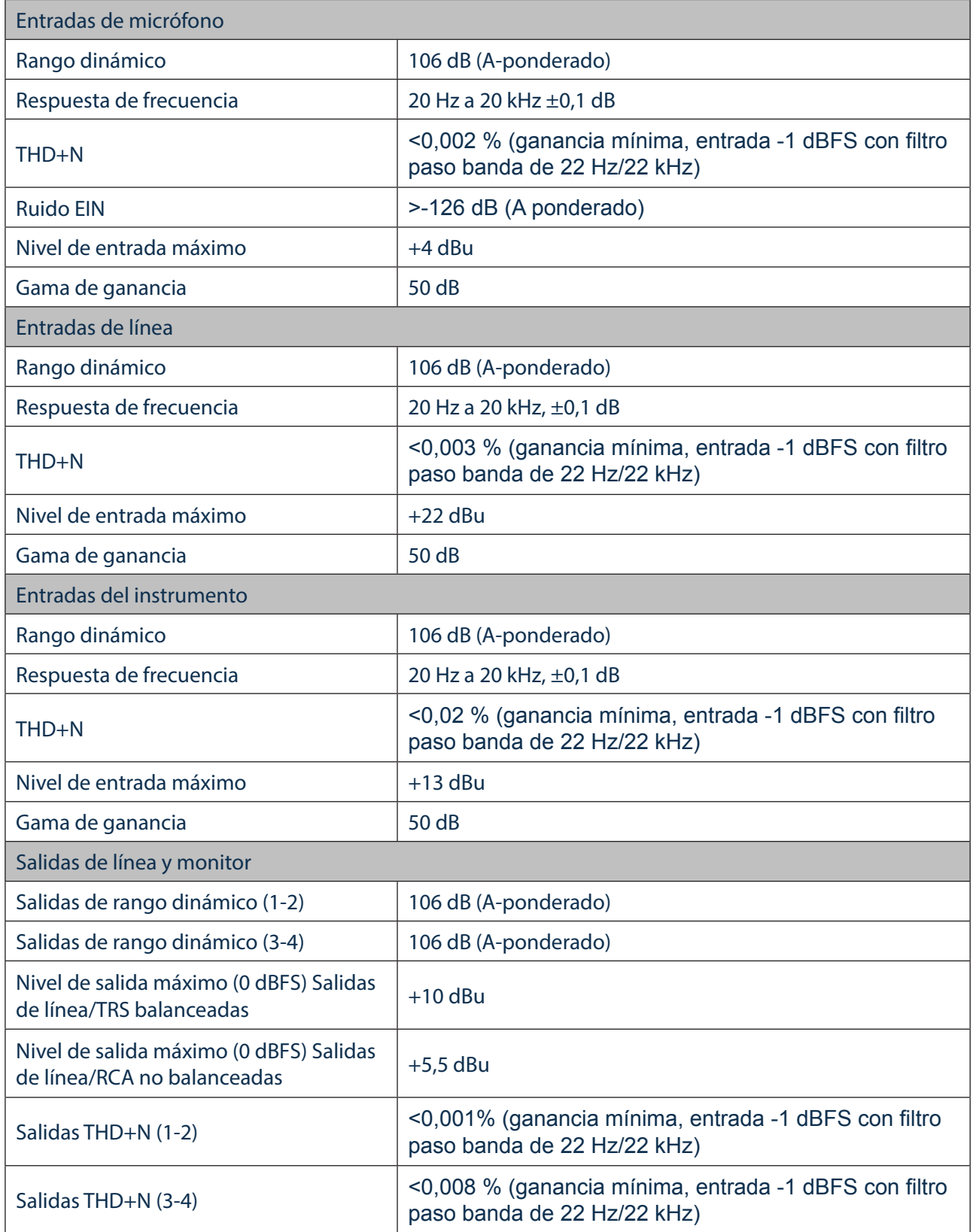

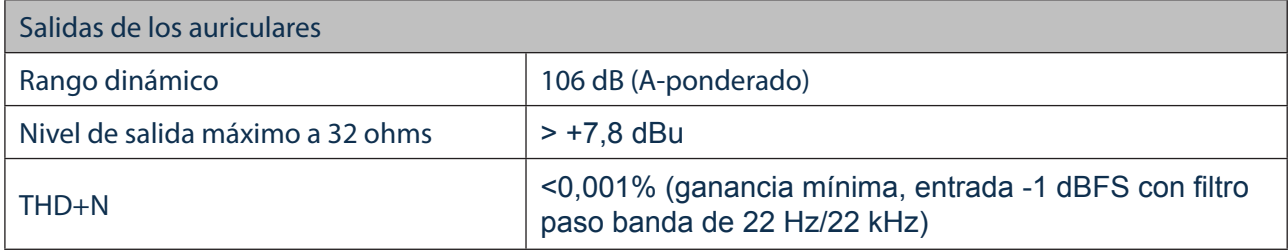

### Características físicas y eléctricas

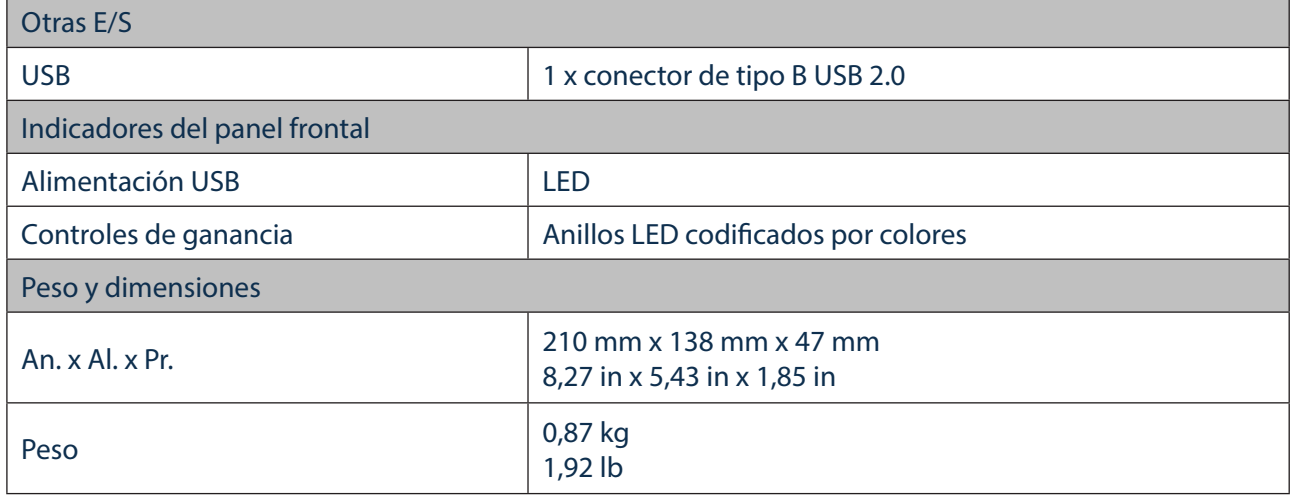

## SOLUCIÓN DE PROBLEMAS

Si tiene alguna duda sobre la solución de problemas, visite Focusrite Answerbase en https://support.focusrite.com/ donde encontrará artículos relacionados con numerosos ejemplos de solución de problemas.

## DERECHOS DE AUTOR Y AVISOS LEGALES

Focusrite es una marca comercial registrada y Scarlett 2i4 es una marca comercial de Focusrite Audio Engineering Limited.

El resto de marcas comerciales y nombres comerciales son propiedad de sus respectivos propietarios. 2016 © Focusrite Audio Engineering Limited. Todos los derechos reservados.